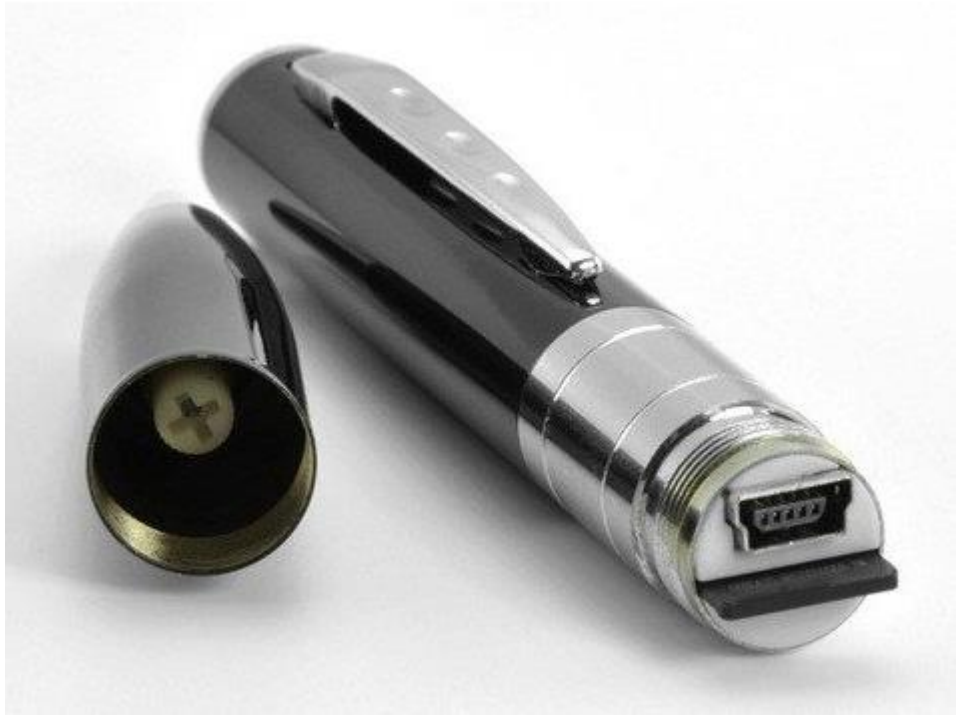

Snabbstartsguide för spypen8gb22

Notera: För att läsa av inspelat material på minneskortet måste du läsa av enbart minneskortet, med 1. minneskortadapter eller 2. minneskortläsare (se nedan)

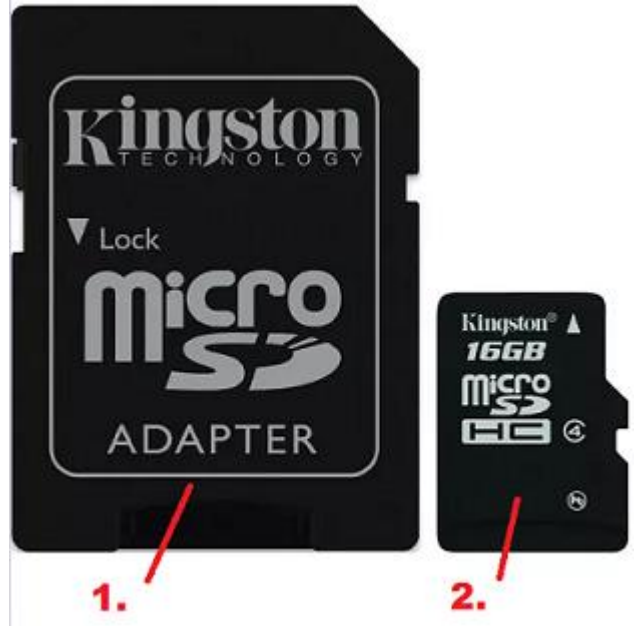

Fotnot: Pennan har inga egna drivrutiner, så det enda syftet med att koppla USB-sladden och pennan till datorn är för att ladda enheten. Vissa operativsystem kommer att börja leta efter drivrutiner men misslyckas med detta just därför. (Det är alltså normalt).

Kom igång med pennan:

- 1. Ladda enheten i minst 3 timmar innan användning.
- 2. Pennan MÅSTE användas med minneskort (Micro-SD) för att kunna spara inspelat material.

Sätta på/stänga av pennan:

Tryck och håll in knappen i två sekunder tills blå lampa (liten lysdiod) dyker upp. Pennan är nu i standby-läge. Oavsett vilket läge pennan befinner sig i kan knappen hållas in några sekunder tills dioden lyser rött, pennan stängs då av.

Spela in video:

När pennan befinner sig i standby-läge (blå lampa) håll in knappen i två sekunder tills lysdioden blinkar till tre gånger sedan slutar lysa, pennan är då i inspelningsläge.

När du inte längre önskar spela in video håller du in knappen i en sekund så avslutas och sparas videon och återgår till standby-läge. För att säkerställa att filer inte förloras pga. Ont om plats på minneskort eller batteri som tar slut avslutar pennan automatiskt längre inspelningar (omkring 15- 25 minuter\*).

Ta kort:

När pennan befinner sig i standby-läge (blå lampa) tryck en gång på knappen så tas foto. Ljusdioden kommer då att blinka till och fotot sparas på minneskortet.

Laddning av pennan:

Anslut medföljande USB-sladd till pennan direkt in i datorns USB-uttag. Kan även laddas via nätadapter (medföljer ej) för snabbare laddning. Ungefärlig laddningstid från det att batteriet är helt slut är ca. 3 timmar.

Aktivera tidsstämpel på inspelningar:

För att skapa tidsstämpel på dina inspelningar med pennan skapar du ett txt. Dokument som du döper till "time.txt".

I detta dokument skriver du in följande text (mot det datum du önskar skall visas):

År – Månad – Datum – Timme – Minuter – Sekunder

Till exempel:

2017/01/25 16: 02: 09

Notera att det är viktigt med mellanrum mellan dessa siffror (annars kommer det att se konstigt ut). Detta steg kan givetvis helt skippas om inte tidsstämpel önskas, då kommer det helt enkelt inte att visas något annat än själva inspelningen på inspelat material.

När minne/batteri tar slut:

Om kapaciteten på minneskortet börjar ta slut under inspelning kommer pennans diod att lysa i både rött och blått samtidigt i ca. 5 sekunder innan pennan automatiskt stängs av och sparar så mycket av inspelningen som går.

Pennan skriver inte över gammalt material, så se till att rensa minneskortet med jämna mellanrum för att ha fritt minne när du skall använda pennan.

Skulle batteriet ta slut medan du använder pennan kommer pennan att lysa i rött och blått (identiskt som ovan). Ladda då pennan.

Övriga anmärkningar:

En tidigare version av pennan fungerade även som webcam till datorn. Dagens operativsystem är ej kompatibla för detta och pennan har längre ingen förknippad funktion med dator (eller andra externa enheter). Punkt om webcam står med i produktens engelska manual, men detta gäller alltså inte längre.

Prylstaden hänvisar till att alltid ta hänsyn till svensk lag och inte missbruka pennan för olovliga aktiviteter. För övriga frågor om produkten är det bara att kontakta vår support på [info@prylstaden.se](mailto:info@prylstaden.se) så skall vi hjälpa er. Lycka till med er nya produkt!